# ML16

## LCD ASCII-Display

MC68000, MC68008, MC68010, MC68020,MC68030, MC68040, MC68881, MC68882, MC68851 är ™, Motorola INC

MS-DOS är ™ Microsoft Corporation

MC68 och MD68k är ©microlf

db68 är GMV

Dokument: ML16 - Hårdvarubeskrivning

Id. nummer: 131-09

microlf*,* 1998*,* Alla rättigheter förbehållna

*ML16 är ett laborationskort för anslutning av flytande kristalldisplayer (LCD). Anslutningar finns för vanliga ASCII-displayer såväl som för grafiska displayer. Vid levereras är ML16 försedd med en ASCII-display som har fyra rader med 20 tecken i varje rad.*

**\_\_\_\_\_\_\_\_\_\_\_\_\_\_\_\_\_\_\_\_\_\_\_\_\_\_\_\_\_\_\_\_\_\_\_\_\_\_\_\_\_\_\_\_\_\_\_\_\_\_\_\_\_\_\_**

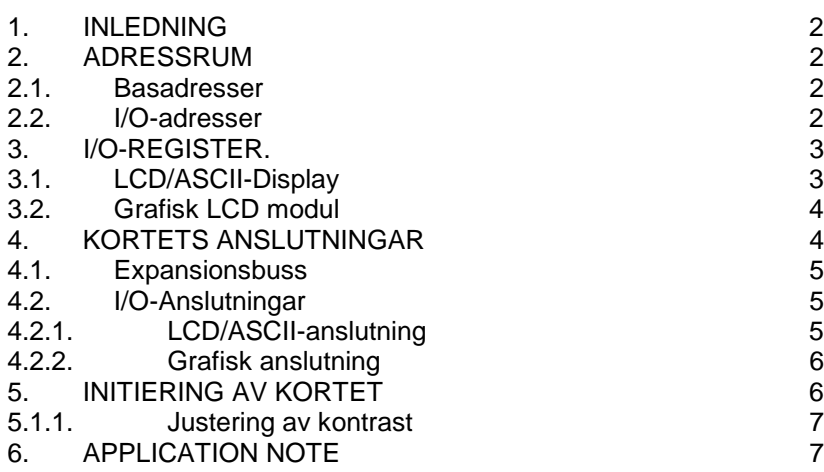

Den senaste versionen av denna dokumentation finns tillgänglig på Internetadressen: http://www.gbgmv.se

HÅRDVARUBESKRIVNING 2 ML16

#### 1. Inledning

*ML16* är anpassat för *MC68's* expansionsbuss och möjliggör anslutning av olika typer av LCD-displayer till MC68. Vid leverans är *ML16* försedd med en 4\*20 ASCII-display (4 rader, 20 tecken på varje rad, direkt utmatning av ASCIItecken). ASCII-displayen kan dessutom avlägsnas från ML16 och anslutas via en flatkabel i de fall *ML16* inte kan placeras överst på MC68's expansionsbuss.

#### 2. Adressrum

Kortet kan byglas för olika adresser. Se nedan.

#### **2.1. Basadresser**

De olika basadresserna ges i tabellen nedan.Studera figur 1 för att lokalicera bygel J1 och J2. (U=Ute, I=Inne)

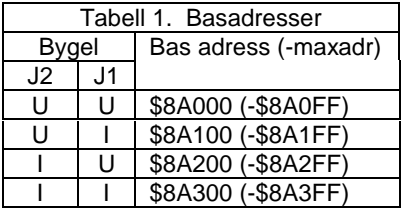

Vid leverans är bygel J1 och J2 ute och default är kortets basadress således \$8A000. Observera att ofullständig adressavkodning används vilket innebär att hela adressområdet från \$8A000 till \$8A0FF utnyttjas

#### **2.2. I/O-adresser**

Följande adresser används på ML16.

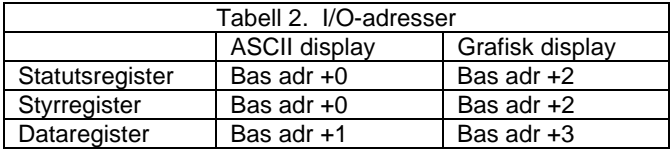

#### 3. I/O-register.

Kortet är anpassat för en LCD/ASCII-display såväl som en grafisk LCD modul. Här beskrivs kortfattat registren för LCD/ASCII-displayen.

#### **3.1. LCD/ASCII-Display**

Displayen har ett statusregister, ett styrregister och ett dataregister. Statusregistert anger om displaymodulen är upptagen ("BUSY") och displaymodulens aktuella adress. Ett antal olika styrord kan skrivas till styrregistret. Text som skall visas på displayen skrivs till dataregistert i ASCIIformat. En sammanställning över styrregistret och statusregistret ges av följande tabell.

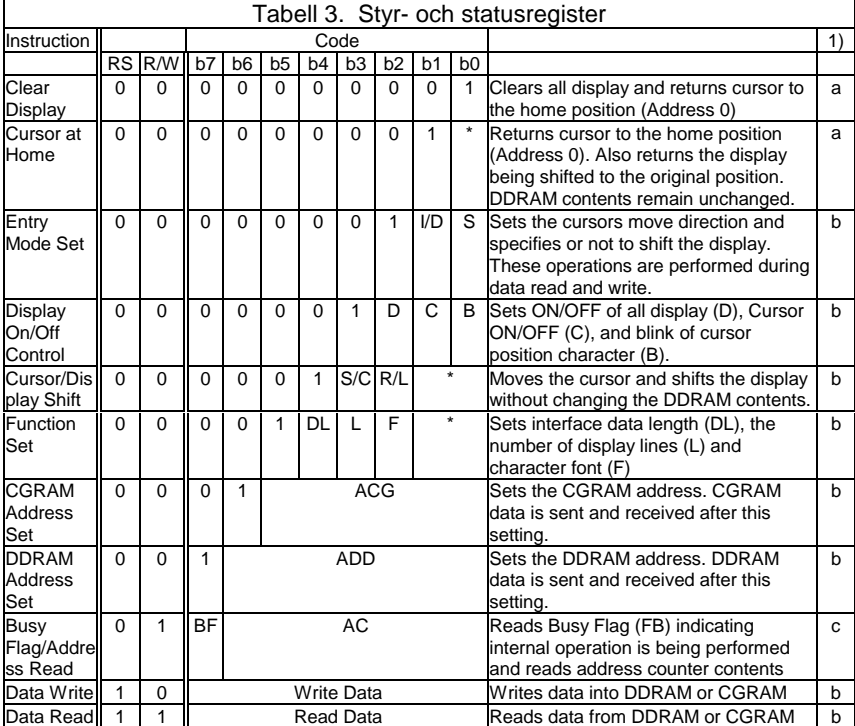

1) Max Execution Times: a: 1.64 ms; b: 40 µs; c: 100 ns

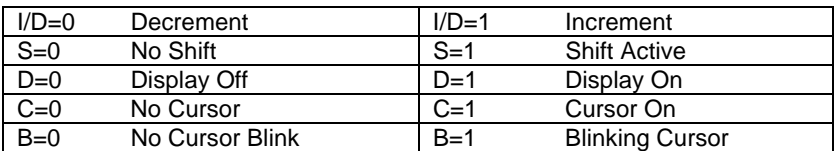

#### **3.2. Grafisk LCD modul**

En rad olika typer av grafiska LCD-moduler kan anslutas till *ML16*. Se datablad för aktuell display.

#### 4. Kortets anslutningar

Figuren nedan visar bland annat kortets olika anslutningar.

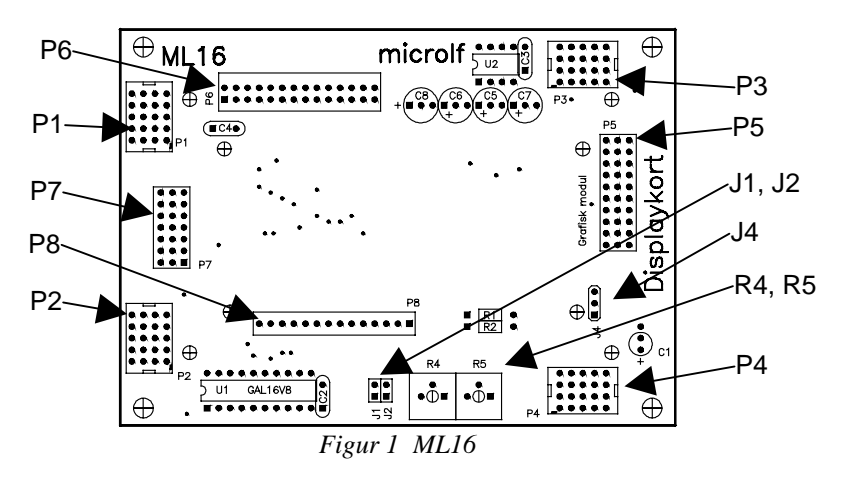

#### **4.1. Expansionsbuss**

Anslutningarna P1, P2, P3 och P4 (alla 10-poliga) utgör kortets expansionsbuss.

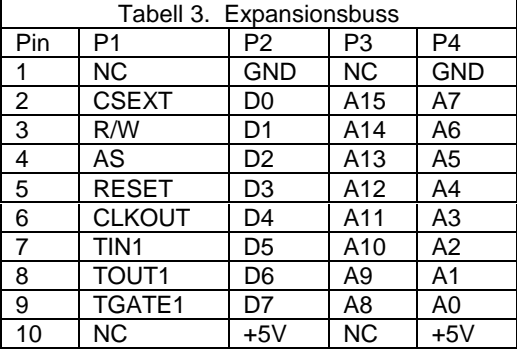

#### **4.2. I/O-Anslutningar**

Ett antal olika anslutningar finns. Se figur 1.

#### **4.2.1. LCD/ASCII-anslutning**

Anslutning P6, P7 och P8 som är för ASCII-display är alla parallellkopplade.

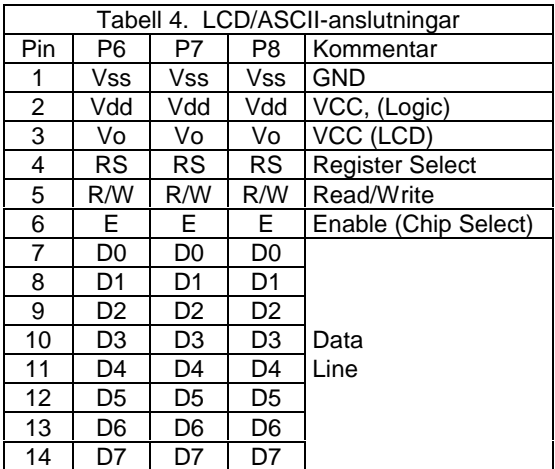

HÅRDVARUBESKRIVNING 6 ML16

#### **4.2.2. Grafisk anslutning**

Anslutning P5 är för en grafisk displaymodul.

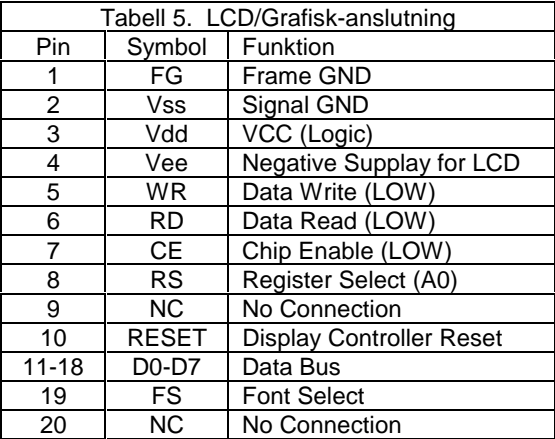

### 5. Initiering av kortet

Figur 1 visar kortets olika byglar.

Bygel J1 och J2 används för att ange kortets basadress. Tabell 1 anger kortets olika basadresser.

Bygel J4 används för att bestämma fontstorlek för den grafiska displayen. När bygeln är i läge A (närmast anslutning P4) är 8\*8 punkters font vald. När bygeln är i läge B (närmast anslutning P5) är 6\*8 punkters font vald.

När display-modulen är initierad för EN rad kommer text att läggas ut på rad *ett* och *tre* på displayet. När modulen är initierad för TVÅ rader kommer text att läggas ut på rad *ett* och *tre*, och, *två* och *fyra* på displayet. Rad tre på displayet kan tolkas som en förlägning av rad ett och rad fyra kan tolkas som en förlägning av rad två.

För att "sätta" cursor till en viss position på displayet används följande adresser, se tabell 6. Styrordet "DDRAM Address Set" används.

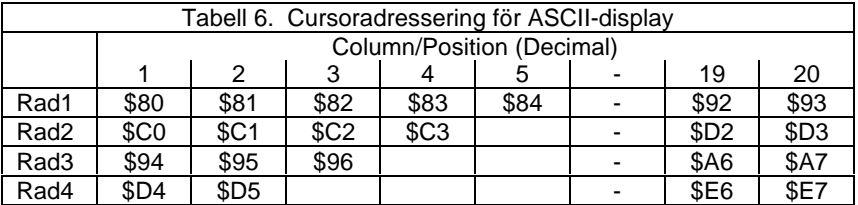

För att adressera rad 2 kolumn 3 väljs altså styrordet \$C2. Studera även programexemplen i "Application note".

#### **5.1.1. Justering av kontrast**

Kontrasten hos den alfanumeriska displayen justeras med potentiometer R4. Potentiometer R5 används för den grafiska displayen.

#### 6. Application note

Följande exempel visar hur den alfanumeriska displayen initieras, exemplet visar också hur fyra rader text kan skrivas ut på displayen.

```
Demonstrate use of ML16 display ...<br>i_DispCtrl equ $8A000 Contro
ML16_DispCtrl equ $8A000 Control Register
ML16_DispData equ $8A001 Data Register
             ORG $4000
start BSR ML16_DisplayInit Init and Cursor Home
* display string
     MOVEA.L #Text1,A0 Get Pointer
     BSR ML16_DisplayString
* move cursor to Row 2
     MOVE.B #$c0,D0 Set Cursor
     BSR ML16_WriteControl
* display another string
     MOVEA.L #Text2,A0 Get Pointer
     BSR ML16 DisplayString
* move cursor to Row 3
     MOVE.B #$94,D0 Set Cursor
     BSR ML16_WriteControl
* display another string ...
     MOVEA.L #Text3,A0 Get Pointer
     BSR ML16_DisplayString
* move cursor to Row 4
     MOVE.B #$D4,D0 Set Cursor
     BSR ML16_WriteControl
* display another string ...
     MOVEA.L #Text4,A0 Get Pointer
     BSR ML16_DisplayString
stop
     bra stop Do something or exit
```
HÅRDVARUBESKRIVNING 8 ML16

```
*
* short delay
del164
      MOVEM.L D0,-(SP)
      MOVE.L #$2fff,D0
del NOP
      DBRA D0,del
      MOVEM.L (SP)+,D0
      RTS
*
* Write 0-terminated string to display
* Input:
* A0 = address of string<br>* A0 D0 b changed
      A0,D0.b changed
*
ML16_DisplayString:
NReady
      TST.B (ML16_DispCtrl).L Status Busy?
      BMI NReady
      MOVE.B (A0)+,D0 Next byte until zero
      BEQ Exit
      MOVE.B D0,(ML16_DispData).L
      BRA NReady
Exit: RTS
*
* write a byte to control register
* and do appropriate delay
* Input:<br>h
      D0.B = byte to writeML16_WriteControl:
      MOVE.B D0, (ML16_DispCtrl).L<br>BSR del164
             BSR del164
      RTS
*
* Initialize Display
*
ML16_DisplayInit:
      MOVE.B #$38,D0 8 bits, 2 or 4 Rows5*7 dots
      BSR ML16_WriteControl
      MOVE.B #$01,D0 Clear Display
      BSR ML16_WriteControl<br>MOVE.B #$0f,D0 Disp
                          Display ON, Cursor Blinking
      BSR ML16_WriteControl
      RTS
Text1: dc "GMV/microlf\0"
Text2: dc "Laborationskort\0"
             " ML16v1.1\0"<br>" 1998\0"
Text4: dc
```
02.99 **PLACE MICFURE 2018** PLACE 202.99

ML16 9 HÅRDVARUBESKRIVNING

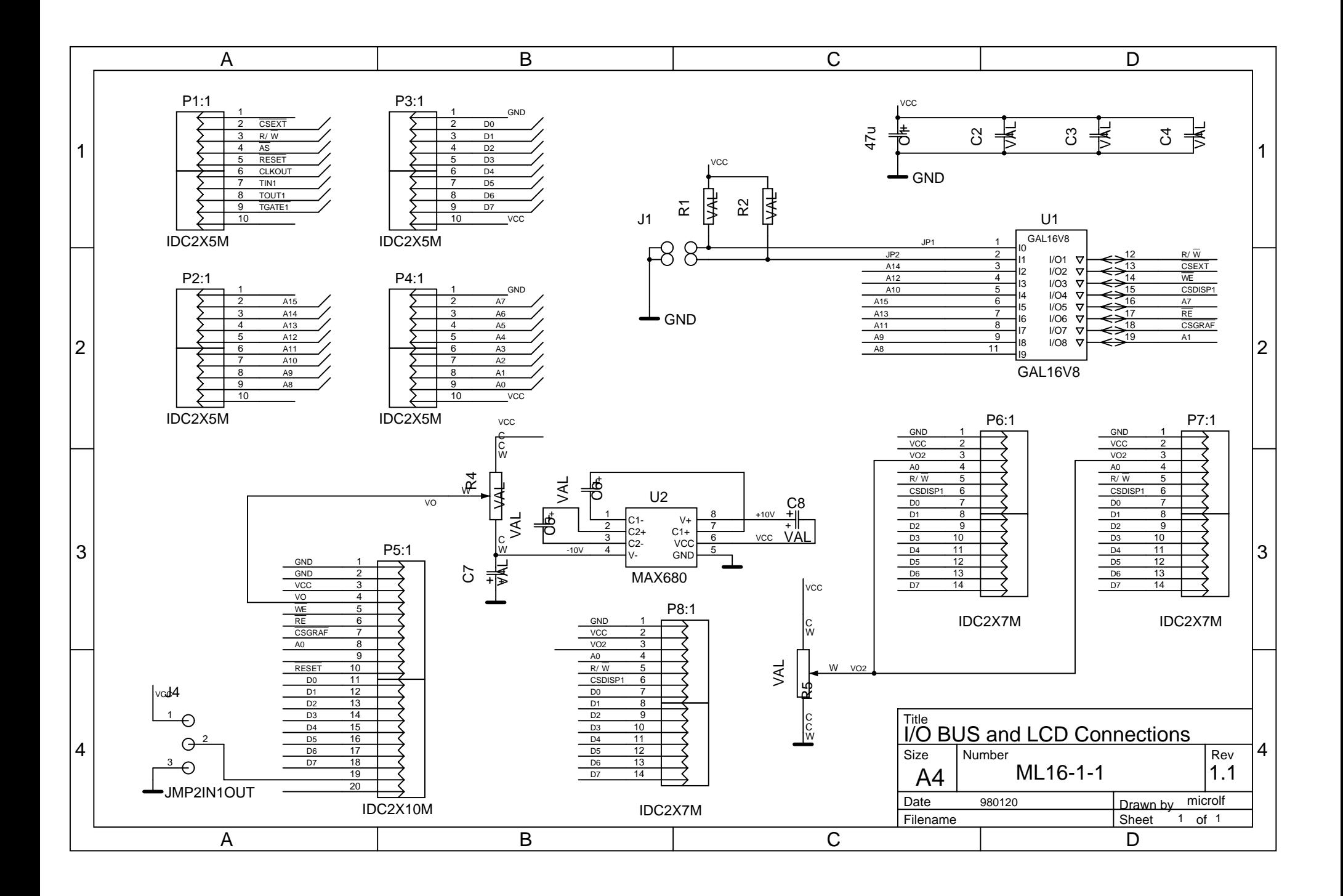

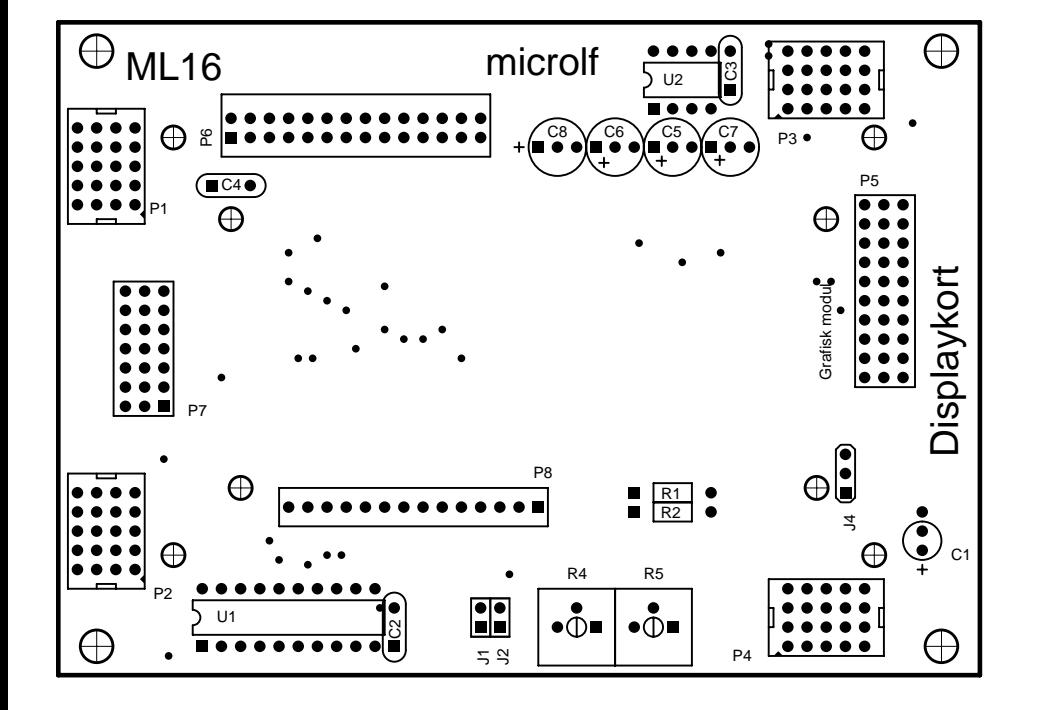